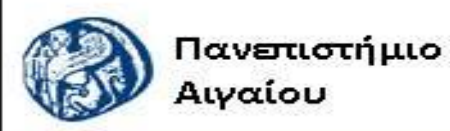

Ανοικτά Ακαδημαϊκά Μαθήματα

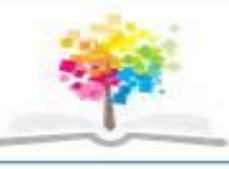

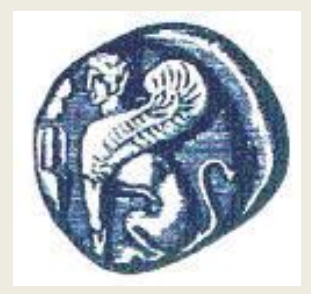

#### **ΠΑΝΕΠΙΣΤΗΜΙΟ ΑΙΓΑΙΟΥ**

 **ΤΜΗΜΑ ΠΕΡΙΒΑΛΛΟΝΤΟΣ ΕΡΓΑΣΤΗΡΙΟ ΤΗΛΕΠΙΣΚΟΠΗΣΗς ΚΑΙ ΓΣΠ**

**Διευθυντής: καθηγητής Ι. Ν. Χατζόπουλος**

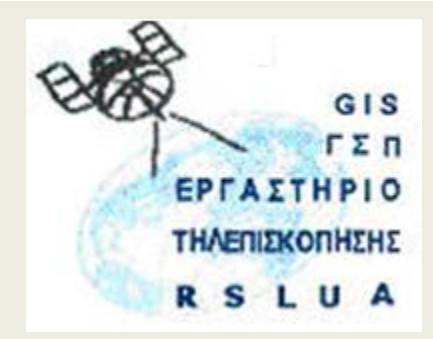

# **Εισαγωγή στην Τοπογραφία & ΓΣΠ**

#### Καθηγητής Ιωάννης Ν. Χατζόπουλος

[ihatz@aegean.gr](http://www.env.aegean.gr/labs/Remote_sensing/Remote_sensing.htm)

[http://www.env.aegean.gr/labs/Remote\\_sensing/Remote\\_sensing.htm](http://www.env.aegean.gr/labs/Remote_sensing/Remote_sensing.htm)

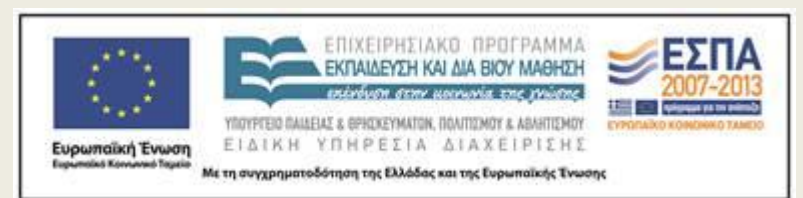

**Διάλεξη-01 Εισαγωγή στην τοπογραφία, προδιαγραφές ακρίβειας χάρτη Γεωμετρία συντεταγμένων CoGo (εμπροσθοτομία)**

### Άδειες Χρήσης

Το παρόν υλικό διατίθεται με τους όρους της άδειας χρήσης Creative Commons Αναφορά, Μη Εμπορική Χρήση Παρόμοια Διανομή 4.0 [1] ή μεταγενέστερη, Διεθνής Έκδοση. Για εκπαιδευτικό υλικό, όπως εικόνες, διαγράμματα, κείμενα, που υπόκειται σε άλλου τύπου άδειας χρήσης, η άδεια χρήσης αναφέρεται ρητώς.

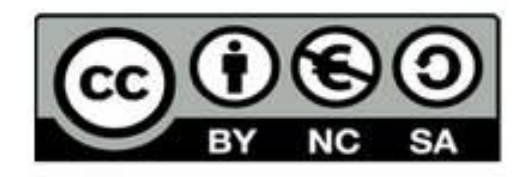

### Χρηματοδότηση

Το παρόν εκπαιδευτικό υλικό έχει αναπτυχθεί στο πλαίσιο του εκπαιδευτικού έργου του διδάσκοντα. Το έργο «Αν οικτά Ακαδημαϊκά Μαθήματα στο Πανεπιστήμιο Αιγαίου» έχει χρηματοδοτήσει μόνο τη αναδιαμόρφωση του εκπαιδευτικού υλικού.

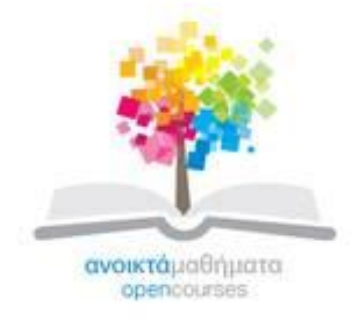

Το έργο υλοποιείται στο πλαίσιο του Επιχειρησιακού Προγράμματος «Εκπαίδευση και Δια Βίου Μάθηση» και συγχρηματοδοτείται από την Ευρωπαϊκή Ένωση (Ευρωπαϊκό Κοινωνικό Ταμείο) και από εθνικούς πόρους.

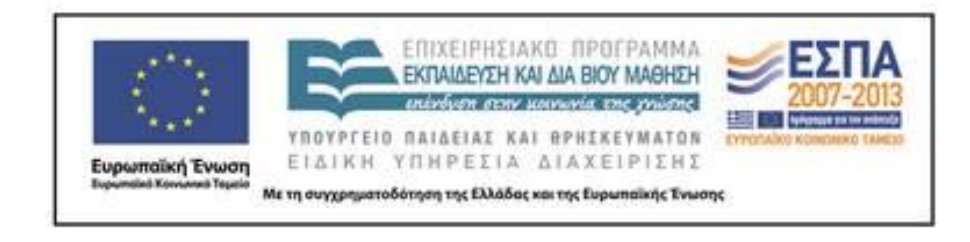

# **Περιγραφή μαθήματος**

- **Εξάμηνο:** Γ
- **Υπεύθυνο Μέλος ΔΕΠ:**
	- καθηγητής Ιωάννης N. Χατζόπουλος
- **Διδάσκοντες:** 
	- καθηγητής Ιωάννης N. Χατζόπουλος [ihatz@aegean.gr](mailto:ihatz@aegean.gr)
	- Δρ. Θέμης Κοντός [kontos@aegean.gr](mailto:kontos@aegean.gr)
- **Προαπαιτούμενα:** Πληροφορική

# **Περιγραφή μαθήματος - συνέχεια**

- **Θεωρία - Διαλέξεις (ώρες / εβδομάδα):** 2.
	- Υποχρεωτικές παρουσίες
- **Εργαστήρια (ώρες / εβδομάδα.):** 4.
	- Υποχρεωτικές παρουσίες. Για να θεωρηθεί κάποι-ος/α παρ-ών/ούσα στο εργαστήριο θα πρέπει να ολοκληρώσει την εργαστηριακή άσκηση μέχρις ενός ορισμένου σημείου που θα καθορισθεί από τον διδάσκοντα.
- **Σύνολο (ώρες / εβδομάδα):** 6
- **Διδακτικές Μονάδες:** 4
- **Βαθμολόγηση:** Βαθμός εργαστηρίου (30%), Βαθμός γραπτής τελικής εξέτασης (70%)
- **Βασικό Σύγγραμμα:** Χατζόπουλος, I. N., (2012), *Γεωχωροπληροφορική Τοπογραφία,* Εκδόσεις ΤΖΙΟΛΑ, Θεσ/νίκη , 950 σελ.
- <http://www.tziola.gr/site/index.php/el/arxiki/mhxanikh/topography-xatzop-detail>
- Υλικό υποστήριξης:
	- Διαφάνειες.

### **Περιγραφή Ύλης ανά εβδομάδα**

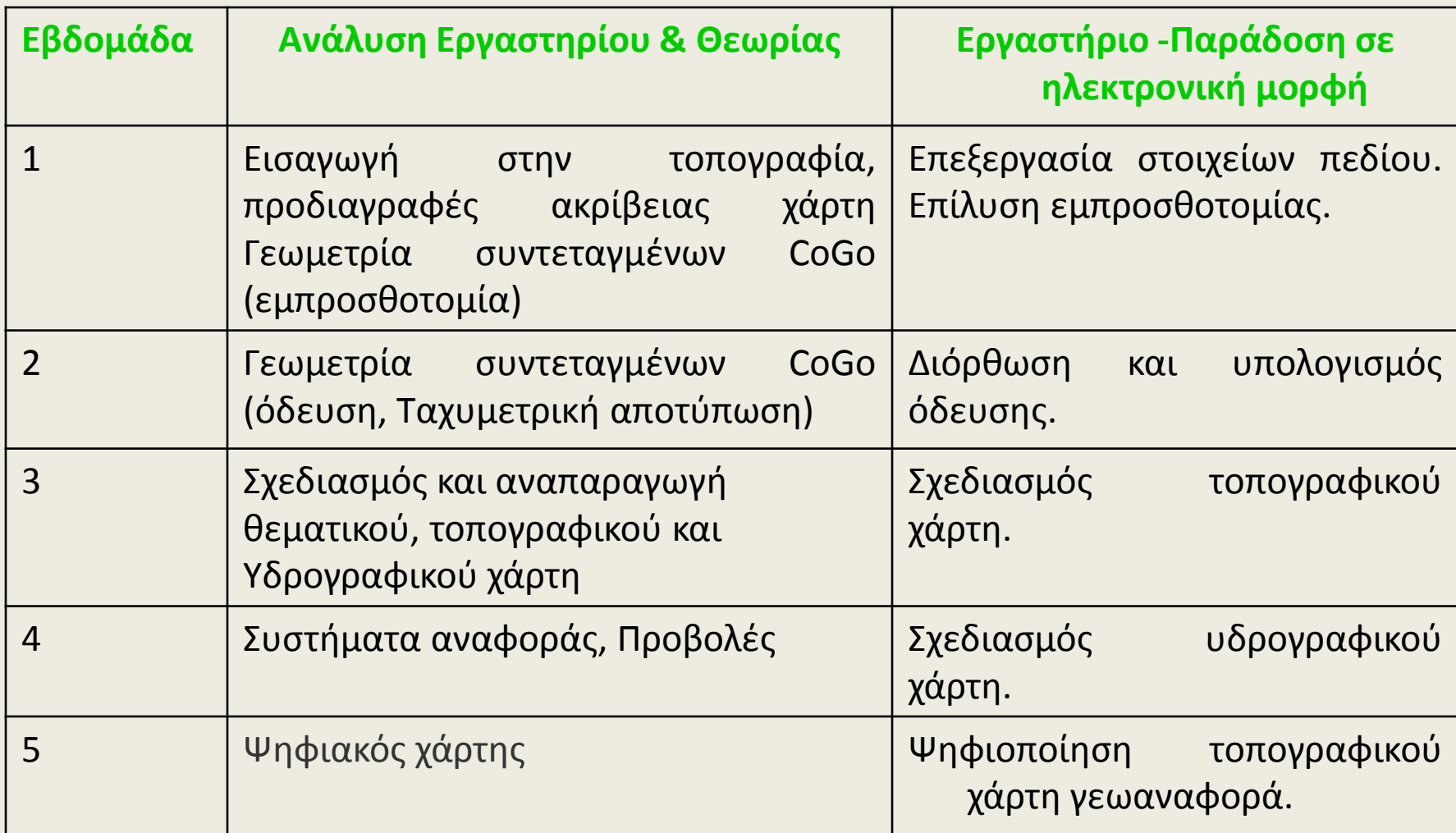

#### **Περιγραφή Ύλης ανά εβδομάδα - συνέχεια**

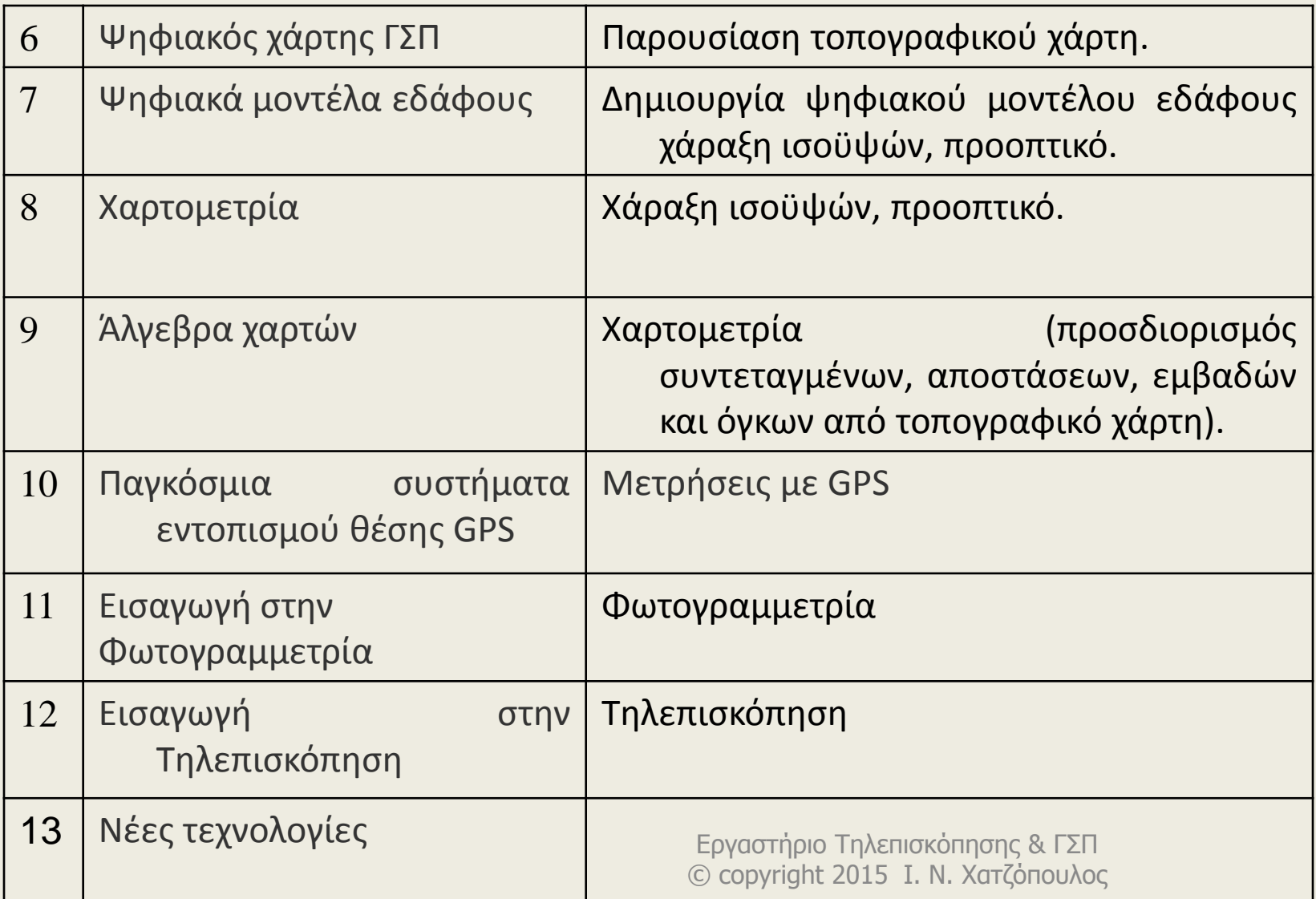

# **Συμπληρωματική Βιβλιογραφία**

- Hatzopoulos J. N., 2008, "Topographic Mapping: Covering the wider field of Geospatial Information Science & Technology (GIS&T)", ISBN 1-58112-988-6, Universal Publishers, 740 pp
- Charles D. Ghilani, Paul R. Wolf, 2008, "Elementary surveying: an introduction to geomatics", Prentice Hall.
- Menno-Jan, and Ferjan Ormeling. 2010. *Cartography, Visualization of Spatial Data*, The Guilford Press, New York
- David F. Maune, PhD, CP, Editor, Digital Elevation Model Technologies & Applications, 2nd Ed. ISBN 1-57083-082-7, Published by John Wiley & Sons, 2007

# **Διαδικτυακές Πηγές**

- U.S. Geological Survey, http://www.usgs.gov/pubprod/ http://webgis.wr.usgs.gov/globalgis/tutorials/what\_is\_gis.htm
- http://kartoweb.itc.nl/geometrics/Reference%20surfaces/bod y.htm
- http://training.esri.com/gateway/index.cfm
- http://www.gisdevelopment.net/tutorials/index.htm
- http://www.precisionforestry.org
- http://www.umaine.edu/set/svt/
- https://engineering.purdue.edu/CE/Academics/Groups/Geom atics
- http://www.earsel.org/?target=earsel/earsel
- http://www.okxe.gr/
- http://www.gis2gps.com/GIS/wisconsin/wisconsin.html

### **Λογισμικά για τα εργαστήρια**

- Θα χρησιμοποιείτε ελεύθερα ανοιχτού κώδικα λογισμικά τα οποία μπορείτε να εγκαταστήσετε στο δικό σας Η/Υ και να εκπονείτε τις εργασίες σας στο δικό σας χώρο, όμως το μάθημα και τα εργαστήρια στη Μυτιλήνη θα βασίζονται στο ArcGis 10.
- Βασικό λογισμικό για τα εργαστήρια μέσω διαδικτύου θα είναι το Qgis και προαιρετικά το <**Saga**> .
- Οδηγίες για το κατέβασμα και εγκατάσταση του Qgis δίνονται πιο κάτω:
- To ελεύθερο λογισμικό Qgis μπορείτε να εγκαταστήσετε σε δικό σας Η/Υ το οποίο με το σύστημα OSGeo4W περιέχει και το GRASS το οποίο έχει επεξεργασία εικόνας. Το Qgis έχει επίσης επεξεργασία εικόνας ιδιαίτερα τα πρόσθετα που μπορείτε να φορτώσετε.
- Από το δεσμό: **<http://qgis.org/en/site/>** να κατεβάσετε το λογισμικό για:
	- **QGIS-OSGeo4W-2.6.1-1-Setup-x86.exe** για 32-Μπιτ Η/Υ ~ 312 Mb.
	- **QGIS-OSGeo4W-2.6.1-1-Setup-x86\_64.exe** για 64-Μπιτ Η/Υ ~ 270 Mb
- **Κατά την εγκατάσταση τσεκάρετε να κατέβουν και όλα τα δεδομένα. North Carοlina, Alaska, κλπ. Τα οποία αποθηκεύονται στη θέση:** <Τα έγγραφα μου>, <GIS DataBase>
- Επίσης από την ιστοσελίδα: **<http://qgis.org/en/docs/index.html>** μπορείτε να κατεβάσετε όλα τα εγχειρίδια του συστήματος:
	- **QGIS-2.6-UserGuide-en.pdf, QGIS-2.6-QGISTrainingManual-en.pdf, QGIS-2.2-PyQGISDeveloperCookbook-en.pdf**

# **Οδηγίες για τα εργαστήρια**

•**Όλα τα εργαστήρια θα τα υποβάλλετε σε ηλεκτρονική μορφή στο E-mail που θα σας δοθεί σε κάθε τμήμα.**

- •**Προμηθευτείτε εξωτερικό τσιπάκι μνήμης USB (memory stick) τουλάχιστο 1Gb για να αποθηκεύσετε όλα τα εργαστήρια.**
- •**Δημιουργείστε ένα υποκατάλογο για κάθε εργαστήριο <Lab-01), <Lab-02>, κτλ.**
- •**Η βαθμολογία των εργαστηρίων θα βασίζεται σε ατομική αναφορά που θα συντάξετε για κάθε εργαστήριο και θα περιέχει:**
- **(α) Λογότυπο κλπ., Εργαστηρίου, Αριθ./τίτλο Εργαστηρίου, π.χ. Εργαστήριο 1.** 
	- **Τοπογραφικές μετρήσεις – Εμπροσθοτομία**
- **(β) Το όνομά σας και τον αριθμό μητρώου σας.**
- **(γ) Σύντομη περιγραφή των μεθόδων και των διαδικασιών που χρησιμοποιήσατε.**
- **(δ) Αναλυτική παρουσίαση όλων των μετρήσεων, υπολογισμών και τελικών σας αποτελεσμάτων**
- **(ε) Χρησιμοποιείστε όλες τις απαραίτητες βιβλιογραφικές αναφορές.**

**(στ) Σκαναρισμένα σχήματα και εικόνες <PrtScn> θα είναι σε σχετικά μικρή ανάλυση περίπου 150 dpi και θα χρησιμοποιήσετε συμπιεσμένο format, π.χ., .jpg ώστε να καταλαμβάνουν το δυνατόν μικρότερο χώρο (μικρότερο από 200Kb).**

#### **Εισαγωγή στην τοπογραφία, προδιαγραφές ακρίβειας χάρτη Γεωμετρία συντεταγμένων CoGo (εμπροσθοτομία)**

- **Η θεωρία περιλαμβάνει**:
	- Εισαγωγικούς ορισμούς σε τοπογραφία και γεωδαισία, ιστορική αναδρομή.
	- Προδιαγραφές χάρτη -οριζοντιογραφική και υψομετρική ακρίβεια και ο έλεγχος των προδιαγραφών.
	- Ορισμοί τοπογραφίας: κατακόρυφος , σήμανση, επισήμανση, εξασφάλιση, κατεύθυνση, ευθυγραμμία, οριζόντιο επίπεδο.
	- Αζιμούθιο, απόσταση, συντεταγμένες, 1º Θεμελιώδες πρόβλημα, 2º Θεμελιώδες πρόβλημα, αντίθετο αζιμούθιο.
	- Εμπροσθοτομία, μετρήσεις με πυξίδα, μετρήσεις με κλισίμετρο. Υπολογισμός υψομέτρων από κατακόρυφη γωνία.

#### • **Το εργαστήριο περιλαμβάνει:**

– Επεξεργασία μετρήσεων πεδίου. Επίλυση εμπροσθοτομίας.

#### • **Λέξεις κλειδιά:**

– τοπογραφία, γεωδαισία, προδιαγραφές χάρτη, αζιμούθιο, απόσταση, συντεταγμένες, Θεμελιώδη προβλήματα, εμπροσθοτομία.

## **Εισαγωγή στην τοπογραφία**

#### • **Τοπογραφία:**

– *Η επιστήμη η τέχνη και η τεχνολογία που ασχολείται με τον προσδιορισμό της θέσης σημείων που βρίσκονται κοντά στην επιφάνεια της γης καθώς και με τον προσδιορισμό γεωμετρικών δομών που προκύπτουν από τα σημεία αυτά μαζί με ένα σύνολο στατικών και δυναμικών ιδιοτήτων που συνοδεύουν τις δομές αυτές***.**

#### • **Γεωδαισία:**

– *ασχολείται με τον προσδιορισμό του σχήματος και του μεγέθους της επιφάνειας της γης* ώστε να μπορέσει να αποτελέσει με τον τρόπο αυτό επιφάνεια αναφοράς για την τοπογραφία.

![](_page_14_Picture_1.jpeg)

Ο Ερατοσθένης (274 – 196 π. Χ.) ο οποίος θεωρείται διεθνώς ως ο πατέρας της γεωδαισίας.

Εργαστήριο Τηλεπισκόπησης & ΓΣΠ © copyright Ι. Ν. χατζόπουλος <sup>15</sup>

 $\mathbf d$ 

![](_page_14_Figure_4.jpeg)

# **Προδιαγραφές χάρτη οριζοντιογραφική ακρίβεια**

- $\sigma_{xy} = 0.3 \times K$  σε χιλιοστά
- όπου Κ είναι ο παρανομαστής κλίμακας.
	- Π. χ. για κλίμακα 1:500, Κ = 500.
- **Παράδειγμα:**
- Κλίμακα χάρτη 1:25000, σ<sub>xy</sub> = 0.3 x 25000 = 7500 mm = 7.5 μέτρα.
- Κλίμακα χάρτη 1:15000, σ<sub>xy</sub> = 0.3 x 15000 = 4500 mm = 4.5 μέτρα.
- σ<sub>χν</sub> για κλίμακα 1:25000 είναι 7.5 μέτρα, για κλίμακα 1:15000 είναι 4.5 για κλίμακα 1:200 είναι 0.06 μέτρα κ.ο.κ.
- Ο συντελεστής 0.3 γίνεται 0.4 για το εθνικό κτηματολόγιο και επίσης γίνεται 0.5 για προδιαγραφές ΗΠΑ.

## **Ο τρόπος με τον οποίο γίνεται ο έλεγχος των προδιαγραφών**

- Επιλέγεται ένας αριθμός η μηκών στο χάρτη s<sub>1</sub>, s<sub>2</sub>, s<sub>3</sub>, ..., s<sub>n</sub> που μετρούνται με υποδεκάμετρο στο χάρτη και τα ίδια αυτά μήκη μετρούνται στο έδαφος σαν d<sub>1</sub>, d<sub>2</sub>, d<sub>3</sub>, ..., d<sub>n</sub>. Δημιουργούνται οι διαφορές v<sub>1</sub>, v<sub>2</sub>, v<sub>3</sub>, …, v<sub>n</sub> όπου Τ
- $v_i = s_i d_i$

•

• Στη συνέχεια υπολογίζεται η ποσότητα:

$$
\sigma_{xy} = \pm \sqrt{\frac{\sum_{i=1}^{n} (s_i - d_i)^2}{n-1}}
$$

- Θα πρέπει σύμφωνα με τις προδιαγραφές το 95% από τα n σημεία που μετρήθηκαν να δίνουν ένα σφάλμα σ<sub>xy</sub> που υπολογίζεται από τον τύπο, να είναι μικρότερο ή ίσο με αυτό που υπολογίζεται από το  $\sigma_{xy}$  = 0.3 x K. Στη συνέχεια υπολογίζεται η ποσότητα:<br>Θα πρέπει σύμφωνα με τις προδιαγραφές το 95% από τα n<br>σημεία που μετρήθηκαν να δίνουν ένα σφάλμα σ<sub>χν</sub> που<br>υπολογίζεται από τον τύπο, να είναι μικρότερο ή ίσο με αυτό που<br>υπολογίζετα
- Αν αυτό δεν ισχύει, τότε ο χάρτης αυτός δεν πληρεί τις

# **Προδιαγραφές χάρτη -υψομετρική ακρίβεια**

- $\sigma_z = 0.3 \times I_8$ (3.4)
- Όπου Ι<sub>δ</sub> είναι η ισοδιάσταση (η υψομετρική διαφορά ανάμεσα σε δύο διαδοχικές ισοϋψείς καμπύλες). Οι μονάδες μέτρησης που εκφράζεται το σ<sub>z</sub> είναι ίδιες με τις μονάδες που μετρείται το Ι $_\delta.$
- **Παράδειγμα:**
- Τοπογραφικός χάρτης με ισοδιάσταση 2.0μ,

 $\sigma$ <sub>z</sub> = 0.3x2.0 = 0.6μ

• Τοπογραφικός χάρτης με ισοδιάσταση 5.0μ,

 $\sigma$ <sub>z</sub> = 0.3x5.0 = 1.5 $\mu$ 

• Τοπογραφικός χάρτης με ισοδιάσταση 4.0μ,  $\sigma$ <sub>z</sub> = 0.3x4.0 = 1.2 $\mu$ 

## **Κατακόρυφος , σήμανση, κατεύθυνση**

![](_page_18_Figure_1.jpeg)

# **Ευθυγραμμία σημείων, Οριζόντιο επίπεδο**

- *Ευθυγραμμία* σημείων, να βρίσκονται στο ίδιο κατακόρυφο επίπεδο.
	- Δύο σημεία που δεν βρίσκονται στην ίδια κατακόρυφο, ορίζουν μία και μοναδική ευθυγραμμία.
- *Οριζόντιο επίπεδο* σε συγκεκριμένο σημείο είναι ένα επίπεδο κάθετο στην κατακόρυφο στο σημείο αυτό

![](_page_19_Figure_4.jpeg)

## **Σήμανση, επισήμανση, εξασφάλιση**

![](_page_20_Figure_1.jpeg)

#### **Μετατροπή: ακτίνια – μοίρες - βαθμοί**

$$
A\kappa\tau\iota\nu\iota\alpha = \frac{\pi}{180} x(\gamma\omega\nu\iota\alpha \sigma\varepsilon \mu o \iota \rho \varepsilon \zeta)
$$

$$
180
$$
  
Atriva =  $\frac{\pi}{200}$  x(yovia σε βαθμους)

$$
200 \t\t m\n\text{200}
$$

$$
\tau
$$
  
you $\alpha$  \sigma \varepsilon \beta \alpha \theta \mu \sigma \nu \varsigma = \frac{200}{\pi} x (A \kappa \tau \nu \nu \alpha)

$$
\tau
$$
  
\n
$$
\gamma \omega \nu \alpha \sigma \varepsilon \beta \alpha \theta \mu \omega \nu \varsigma = \frac{10}{9} x(\gamma \omega \nu \alpha \sigma \varepsilon \mu \omega \rho \varepsilon \varsigma)
$$
  
\n
$$
\gamma \omega \nu \alpha \sigma \varepsilon \mu \omega \rho \varepsilon \varsigma = 0,9 x(\gamma \omega \nu \alpha \sigma \varepsilon \beta \alpha \theta \mu \omega \nu \varsigma)
$$

*x*  $=$ 

#### **Αζιμούθιο, απόσταση, συντεταγμένες, 1<sup>ο</sup> Θεμελιώδες πρόβλημα**

![](_page_22_Figure_1.jpeg)

### **2ο Θεμελιώδες πρόβλημα**

$$
d_{AB} = \sqrt{(X_B - X_A)^2 + (Y_B - Y_A)^2}
$$

$$
\varepsilon \phi(\alpha_{AB}) = \frac{X_B - X_A}{Y_B - Y_A} = \frac{\Delta X_{AB}}{\Delta Y_{AB}}
$$

- 1. Υπολόγισε τη γωνία θ από τη σχέση:  $\theta$  = τοξεφ( $\alpha_{\text{AR}}$ )
- 2. Εάν (X<sub>B</sub> X<sub>A</sub>) > 0 και (Y<sub>B</sub> Y<sub>A</sub>) > 0  $\rightarrow \alpha_{AB} = \theta$
- 3. Εάν (Χ<sub>B</sub> Χ<sub>A</sub>) > 0 και (Υ<sub>B</sub> Υ<sub>A</sub>) < 0  $\rightarrow$  α<sub>AB</sub> = 200 + θ
- 4. Εάν (Χ<sub>Β</sub> Χ<sub>Α</sub>) < 0 και (Υ<sub>Β</sub> Υ<sub>Α</sub>) < 0  $\rightarrow$  α<sub>ΑΒ</sub> = 200 + θ
- 5. Εάν (X<sub>B</sub> X<sub>A</sub>) < 0 και (Y<sub>B</sub> Y<sub>A</sub>) > 0  $\rightarrow \alpha_{AB} = 400 + \theta$

## **Αντίθετο αζιμούθιο**

- *Αντίθετο αζιμούθιο* αΒΑ του διανύσματος ονομάζουμε το αζιμούθιο από το Β στο Α και δίνεται από τη σχέση:
- $\alpha_{BA} = \alpha_{AB} + 200 \epsilon$ . 400 [βαθμοί]

### **Εμπροσθοτομία**

![](_page_25_Figure_1.jpeg)

# **Η Πυξίδα**

- $\alpha = \alpha_m + \delta$
- $\gamma = \alpha_{FB} \alpha_{FA}$

![](_page_26_Figure_3.jpeg)

![](_page_26_Figure_4.jpeg)

## **Μέτρηση αζιμουθίου με πυξίδα BRUNTON**

![](_page_27_Picture_1.jpeg)

## **Μέτρηση κατακόρυφης γωνίας με πυξίδα BRUNTON**

![](_page_28_Picture_1.jpeg)

## **Το κλισίμετρο**

![](_page_29_Figure_1.jpeg)

$$
s = \frac{h}{d}.100 = \varepsilon \phi(\theta).100
$$

![](_page_29_Picture_104.jpeg)

### **Υπολογισμός υψομέτρων από κατακόρυφη γωνία**

![](_page_30_Figure_1.jpeg)

 $\Delta H = d_{AB} \cdot \sigma \varphi(Z) + (i - t)$   $H_B = H_A + \Delta H$ 

- $i = \dot{\mathsf{U}}$ ψος οργάνου,  $H_A = \dot{\mathsf{U}}$ ψόμετρο σημείου Α
- t = ύψος στόχου